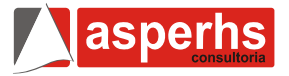

## **1ª Parte – Português**

# **TEXTO 1**

### **Destino de verba doada a Madonna levanta dúvidas**

Desde novembro de 2009, quando veio ao Brasil, a cantora norte-americana Madonna já arrecadou cerca de US\$ 10 milhões para a entidade ONG Success for Kids (SFK, sucesso para crianças). Amplamente divulgada, a captação de recursos levantou dúvidas, relata a coluna de **Mônica Bergamo** deste domingo.

"Apagados os holofotes dos encontros, as quantias em dinheiro já foram depositadas? Em que conta? E como serão usadas? Em benefício de quem?", questiona a coluna.

No Carnaval, a popstar chegou a visitar o camarote da Brahma na Sapucaí (Rio) usando camiseta com marca da cervejaria. Em troca, recebeu US\$ 1 milhão em conta da instituição no Brasil.

A reportagem publicada deste domingo ouve doadores, ONGs parceiras da SFK e tenta uma resposta por parte da própria diretora da entidade divulgada por Madonna --sem sucesso. Procurada durante mais de dois meses, Estela de Wulf preferiu não comentar o caso.

**01.** Considere as informações a seguir:

- I. Trata-se de um texto que apresenta um registro objetivo de fatos, sem emissão da opinião do autor.
- II. A informação precisa de fatos é o meio pelo qual o texto busca seu objetivo de informar.
- III. Ao definir o que deve ser notícia, é irrelevante a consideração ao alcance dos fatos.

Está(ao) correta(s):

- a) lell.
- b) III.
- c)  $I, II$  e III.
- d) II e III.
- e) II.

**02.** Podemos definir como palavras-chave do texto:

- a) popstar- verbas-ONG.
- b) Madonna- ONG- Estela de Wulf.
- c) Madonna- carnaval-doadores.
- d) Madonna-doações-destino.
- e) Madonna- carnaval- cervejaria.

**03.** "Apagados os holofotes dos encontros, as quantias em dinheiro já foram depositadas? Em que conta? E como serão usadas? Em benefício de quem?"

- a) O sujeito de 'depositadas' é 'holofotes'.
- b) 'foram', 'conta' e 'depositadas' são verbos.
- c) 'apagados' é uma forma nominal do verbo que funciona como adjetivo.
- d) O pronome 'que' tem função de adjetivo exclamativo.
- e) O pronome relativo 'quem' não tem função sintático nem morfológica no período.

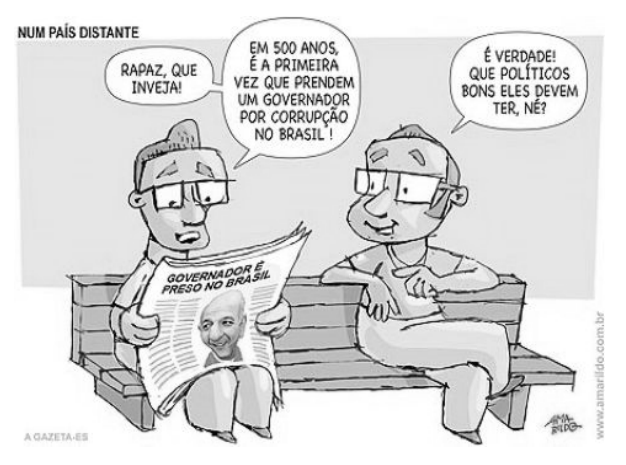

**04.** Assinale a alternativa correta sobre o texto:

- a) Para o bom entendimento do texto é necessário que se dispense a ocorrência da ironia.
- b) O recurso da ironia é fator determinante para que sejamos capazes de dar ao texto a intenção pretendida pelo autor.
- c) O simples conhecimento da realidade brasileira serve como fator interpretativo desse texto, sem que precisemos recorrer a conhecimentos prévios.
- d) Por meio do cartum, aprendemos que só com a ironia seremos capazes de criticar a realidade brasileira.
- e) O autor foi infeliz na escolha do cartum como forma de texto, pois não condiz com a reflexão crítica pretendida pela mensagem.

**05.** "Em 500 anos, é a primeira vez que prendem um governador no Brasil."

- I. No período há um adjunto adverbial deslocado.
- II. 'que prendem um governador no Brasil' desempenha a função de sujeito da oração da qual depende.
- III. No período há um termo que desempenha a mesma função que um substantivo numa oração.

Assinale a alternativa correta:

- a) I e II estão corretas.
- b) Todas as afirmativas procedem.
- c) As afirmativas acima só estariam corretas caso se referissem a outro período.
- d) Só a alternativa III procede.
- e) A II só seria correta se invertêssemos os termos da oração.

#### **A Evidência** *Millôr Fernandes*

Ainda que pasmem os leitores, ainda que não acreditem e passem, doravante, a chamar este escritor de mentiroso e fátuo, a verdade é que, certo dia que não adianta precisar, entraram num restaurante de luxo, que não me interessa dizer qual seja, um ratinho gordo e catita e um enorme tigre de olhar estriado e grandes bigodes ferozes. Entraram e, como sucede nas histórias deste tipo, ninguém se espantou, muito menos o garçon do restaurante. Era apenas mais um par de fregueses. Entrados os dois, ratinho e tigre, escolheram uma mesa e se sentaram. O garçon andou de lá pra cá e de cá pra lá, como fazem todos os garçons durante meia hora, na preliminar de atender fregueses mas, afinal, atendeu-os, já que não lhe restava outra possibilidade, pois, por mais que faça um garçon, acaba mesmo tendo que atender seus fregueses. Chegou pois o garçon e perguntou ao ratinho o que desejava comer. Disse o ratinho, numa segurança de conhecedor - "Primeiro você me traga Roquefort au Blinnis. Depois Couer de Baratta filet roti à la broche pommes dauphine. Em seguida Medaillon Lagartiche Foie Gras de Strasbourg. E, como sobremesa, me traga um Parfait de biscuit Estraguée avec Cerises Jubilée. Café. Beberei, durante o jantar, um Laffite Porcherrie Rotschild 1934.

— Muito bem - disse o garçon. E, dirigindo-se ao tigre — E o senhor, que vai querer?

- Ele não quer nada disse o ratinho.
- Nada? tornou o garçon Não tem apetite?

— Apetite? Que apetite? — rosnou o ratinho enraivecido — Deixa de ser idiota, seu idiota! Então você acha que se ele estivesse com fome eu ia andar ao lado dele?

**06.** Assinale qual das alternativas contém a possível moral do texto:

- a) Os animais também podem ter hábitos humanos.
- b) Na fábula os animais viram humanos.
- c) É preciso manter a lógica mesmo na fantasia.
- d) De médico e louco todos temos um pouco.
- e) Não permita que a realidade contamine suas fantasias.

**07.** Assinale a alternativa que contém uma melhor análise do texto:

- a) Tem todas as características da fábula, menos a moral.
- b) Mudando todo o ritmo do texto, o autor pretendeu revelar um preceito moral.
- c) Utilizando-se de toda a estrutura da fábula, o autor cria um texto totalmente descaracterizado.
- d) O autor quis criticar setores da sociedade fazendo uso do antigo recurso de dar a seres humanos características animais.
- e) O pretenso moralismo das fábulas fez surgir sátiras e paródias.

**08.** Observe os trechos a seguir e depois assinale a alternativa que contém a melhor análise delas:

- I. 'ninguém se espantou'
- II. 'mas, afinal, atendeu-os'<br>III. 'Primeiro você me traga.
- 'Primeiro você me traga...'
- a) Como procurou reproduzir a fala cotidiana, o pronome oblíquo no trecho I, veio proclítico.
- b) Caso o trecho III fosse reescrito da seguinte forma: 'Primeiro, me traga' o emprego proclítico estaria equivocado.
- c) O Pronome oblíquo no trecho II, funciona como complemento verbal, ou seja, como objeto indireto.
- d) A ênclise deveria ter sido empregada no trecho I, por essa ser a colocação normal de acordo com a variedade padrão da língua.
- e) Nos trechos I e II, a próclise foi mal empregada, já que a norma padrão da língua exige que o pronome seja enclítico.

### **TEXTO 4**

O presidente Luiz Inácio Lula da Silva afirmou nesta quinta-feira, durante visita ao Haiti, que a situação no país caribenho, que foi devastado por um terremoto no último dia 12 de janeiro, é mais grave do que imaginava.

As declarações foram feitas depois de Lula acompanhado pelo presidente haitiano René Préval, e pelo ministro da Defesa, Nelson Jobim, ter sobrevoado os bairros afetados da capital Porto Príncipe.

Lula disse que o Brasil "já tem feito uma política de solidariedade muito forte" para com o país caribenho, mas que irá fazer "muito mais".

"Depois de ver com meus próprios olhos o que está acontecendo, iremos fazer muito mais. As coisas no Haiti são mais graves do que a gente imaginava" disse.

Durante a visita, o presidente ainda sugeriu que os credores internacionais perdoem toda a dívida externa do país, que segundo ele, chega a US\$ 1,3 bilhão.

**09.** Assinale a única alternativa que não contém uma regra de emprego da vírgula que deveria ter sido empregada no texto:

- a) Vírgula para isolar o predicativo do sujeito.
- b) Vírgula para isolar o aposto.
- c) Aspas para delimitar a fala de um personagem.
- d) Ponto no final de um período.
- e) Travessão para isolar a fala do narrador.

**10.** 'já tem feito uma política de solidariedade muito forte" para com o país caribenho, mas que irá fazer "muito mais".'

Que tipo de relação semântica as orações do período acima estabelecem entre si?

- a) adversidade
- b) adição
- c) conclusão
- d) explicação
- e) concessão

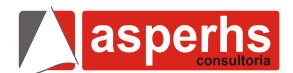

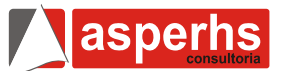

#### **2ª Parte – Informática**

**11.** Sobre a barra de menus é correto afirmar que:

- a) É onde estão localizados todos os programas que estão instalados no computador, ou deveriam estar.
- b) São símbolos que representam os aplicativos.
- c) É a área principal da tela do Windows, é o local que aparecem os ícones.
- d) É um programa (aplicativo) que permite visualizar os arquivos e programas que estão armazenados no computador.
- e) Área retangular selecionável, móvel e de dimensões que podem ser alterados.

**12.** Qual das alternativas abaixo se refere ao Windows Explorer:

- a) Botões que ficam na parte superior direito da janela, sendo a mais esquerda para minimizar a janela, a do centro para maximizar a janela e a da direita para encerrar e fechar a janela.
- b) É a área principal da tela do Windows, é o local que aparecem os ícones.
- c) É um programa (aplicativo) que permite visualizar os arquivos e programas que estão armazenados no computador.
- d) É um equipamento que auxilia no comando do computador e seus programas.
- e) Quando o computador permanecer muito tempo sem uso, aparece a proteção de tela para impedir que o monitor sofra desgastes e prejudique a imagem. Para retornar ao uso normal, basta movimentar o mouse ou alguma tecla de direção (setas) do teclado.

**13.** Na opção *CONFIGURAÇÃO DE REDE* do Painel de Controle, é correto afirmar que:

- a) Serve para configurar a conectividade entre o seu computador e a Internet, uma rede ou outro computador.
- b) Esta opção o ajuda a configurar uma rede sem fio com segurança na qual todos os seus computadores e dispositivos se conectam por um ponto de acesso sem fio.
- c) Serve para fazer algumas configurações a orientação de banco de dados, utilizado normalmente por programadores.
- d) Como o próprio nome já diz, com essa ferramenta você configura a Rede Local de seu computador. Configurar o FireWall do Windows, configurar uma conexão remota, entre outras coisas.
- e) Esta ferramenta exibe os dispositivos de mídia portáteis de seu computador.

**14.** No Microsoft Excel existem funções matemáticas e trigonométricas uma delas é a função ARRED, que tem a função de:

- a) Listar as faixas nomeadas no arquivo.
- b) Efetuar o cálculo automaticamente como é o seu padrão, esperando que se finaliza após a inclusão de todos os valores e fórmulas.
- c) Exibir tópicos de ajuda; se você apertar esta tecla numa opção de menu, este responderá à dúvida

referente ao ponto selecionado anteriormente pois ele é sensível ao contexto.

- d) Arredondar um número até uma quantidade especificada de dígitos, em que você poderá determinar uma Precisão Numérica de "n" casas decimais.
- e) Retornar o valor absoluto de um número. O valor absoluto de um número é o próprio número sem o respectivo sinal (+ ou -), Converte qualquer número negativo ou positivo.

**15.** O MS- Excel traz muitas funções divididas em diversas categorias, entre as funções mais conhecidas e usadas há a função =SOMA(faixa), que:

- a) Retorna o resto da divisão de num pel; o seu divisor. O resultado possui o mesmo sinal que o divisor.
- b) Retorna o valor absoluto de um número. O valor absoluto de um número é o próprio número sem o respectivo sinal (+ ou -).
- c) Retorna o logaritmo de um número de uma base específica.
- d) Permite efetuar a soma dos valores contidos em uma faixa de células.
- e) Repete a última operação (Edição ou Formatação) executada no MS – Excel 2000, ou fixa o endereço de célula numa fórmula para cópia posterior.

**16.** No que se refere as opções de formatação MS-WORD 2003 analise as opções abaixo:

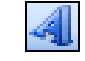

I. Inserir WordArt : com esta opção podemos criar um novo WordArt .

II. Editar Texto Editar texto... : Com esta opção podemos alterar o texto do nosso WordArt a qualquer momento. Sem mesmo criar outro.

III. WordArt Gallery | **EX** :Com esta opção podemos alterar o Estilo do Nosso WordArt a qualquer momento.

IV. Formatar WordArt : Com esta opção podemos colocar a figura em quatro tonalidades diferentes: Automático, Escala Cinza, Preto e Branco e desbotado.

Está(ão) corretos(s), apenas:

- a) Apenas a opção IV.
- b) III e IV.
- c) I, II e III.
- d) le III.
- e) Todas as opções estão corretas.

**17.** Na barra de ferramentas padrão do MS-WORD contém as seguintes opções:

- a) Arquivo, Editar, Exibir, Inserir, Formatar, Ferramentas, Tabela, Ajuda.
- b) Arquivo, Editar, Inserir, Formatar, Ferramentas, Dados, Tabela, Ajuda.
- c) Arquivo, Editar, Exibir, Favoritos, Ferramentas, Ajuda.
- d) Arquivo, Editar, Exibir, Inserir, Formatar, Ferramentas, Apresentações, Janela, Ajuda.
- e) Arquivo, Editar, Exibir, Inserir, Formatar, Ferramentas, Tabela, Organizar, Janela, Ajuda.

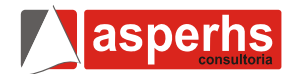

**18.** Sobre a Internet é correto afirmar que:

- Site Local na Internet identificado por um nome de domínio, constituído por uma ou mais páginas de hipertexto, que podem conter textos, gráficos e informações em multimídia.
- b) Link apresenta recursos de hipermídia em formatos diversos (diagramas, textos, imagens, sons, softwares etc.).
- c) Browser ou navegador é um elemento gráfico em que o internauta clica para ir para uma página HTML na World Wide Web ou para uma página HTML em uma intranet.
- d) Home Page é o caminho que leva o browser (navegador) até as páginas multimídia da Internet.
- e) Nome de domínio é onde o usuário digita o endereço (URL) do site na Internet que deseja visitar e logo após pressiona a tecla Enter no teclado ou clica sobre a opção Ir para poder acessar o mesmo.

**19.** No Internet Explorer é possível processar várias opções, então seria correto afirmar que:

- a) Firewall é um programa para obter informações sobre uma determinada pessoa que tenha um endereço eletrônico na internet.
- b) Download é um Ato de transferir o arquivo de um computador remoto para o seu próprio computador, usando protocolo de comunicações.
- c) HTML é o protocolo que define como é que dois programas devem atuar juntos, de maneira a transferirem entre si comandos ou informações relativos ao WWW.
- d) IP é a unidade de dados, que contem as informações divididas em pacotes que viajam independentemente através da Internet.
- e) PROXY corresponde à medida de segurança que pode ser implementada para limitar o acesso a terceiros a uma determinada rede ligada á internet.

**20.** Fazem parte da Barra de Tarefas do Desktop do Windows XP:

- a) Voltar, Avançar, Parar, Atualizar, Página Inicial, Pesquisar, Favoritos, Histórico, E-mail, Imprimir.
- b) O Botão Iniciar, a Barra de Inicialização Rápida, a Barra de Ferramentas, a Barra de Idiomas e a Área de Notificação.
- c) Meus Documentos, Documentos Recentes, Minhas Imagens, Minhas Músicas, Meu Computador, Painel de Controle, Definir Acesso e Padrões do Programa
- d) Ícones, menu e barra de ferramentas.
- e) Barra de menu, teclas de atalho, e barra de inicialização rápida.

### **3ª Parte – Conhecimentos Específicos**

**21.** Os dispositivos de entrada, são aqueles que fornecem dados para operações em um programa, também chamados de unidades de entrada, marque a assertiva onde o item não é apenas um dispositivo de saída.

- a) Impressora.
- b) Monitor LCD.
- c) Monitor Touch Screen.
- d) Caixa de SOM.
- e) Placa Gráfica.

**22.** O Microsoft Word 2003 em sua configuração padrão em Português, permite a criação de Hiperlink´s no texto, em uma situação hipotética, no meio de um texto tem a seguinte frase "Clique aqui para enviar um email" e ao clicar, com a tecla CTRL pressionada, deve-se permitir o envio de email para o contato com o endereço de email meuemail@dominio.com.br, qual o procedimento que deve ser seguindo para conseguir criar este link.

- a) Selecionar o texto "Clique aqui para enviar um email", clicar em inserir link e digitar o endereço de Email.
- b) Selecionar o texto, clicar em inserir link e digitar o endereço de email.
- c) Selecionar o texto "Clique aqui para enviar um email", clicar em Inserir Link na barra de ferramentas Padrão e, em Vincular a, clicar em Endereço de Email. Digitar o endereço de email "meuemail@dominio.com.br".
- d) Selecionar o texto "Clique aqui para enviar um email", clicar no menu Inserir e depois em Hiperlink na barra de ferramentas Padrão e em Vincular a, clicar em Endereço de Email. Digitar o endereço de email "meuemail@dominio.com.br".
- e) Selecionar o texto "Clique aqui para enviar um email", clicar em Inserir Meu Link na barra de ferramentas Padrão e, em Vincular a, clicar em Endereço de Email. Digitar o endereço de email "meuemail@dominio.com.br".

**23.** No Microsoft Windows XP, em sua configuração padrão e original, as configurações de simbolo de agrupamento de dígitos, simbolo decimal e formato de numero, pode ser ajustadas no painel de controle em:

- a) Manutenção.
- b) Aparência.
- c) Opções Regionais e de Idioma.
- d) Data e Hora.
- e) Configurações Gerais.

**24.** Com o Objetivo de utilizar um Disco Rígido para fazer Backup de informações importantes, foi introduzido mais um HD ao Microcomputador em questão, levando em consideração que o sistema operacional é o Microsoft Windows XP, em sua configuração padrão e original, Que programa e/ou Utilitário deve ser utilizado para disponibilizar esse novo disco para os usuários como unidade Z:

- a) Msconfig.
- b) Assistente para novas conexões.
- c) Disktotal.
- d) Gerenciador de Dispositivos.
- e) Gerenciador de Disco.

asperhs

**25.** Com a necessidade de criar uma carta modelo no Microsoft Word e enviar a todos as pessoas de uma lista em uma planilha do Microsoft Excel, que ferramenta do Word pode ser utilizada com o menor trabalho possível de digitação?

- a) Copiar e Colar cada Nome em um modelo.
- b) Utilizar o Assistente de Publicação na Internet.
- c) Utilizar o Assistente de Geração de Carta Modelo.
- d) Utilizar o Assistente de Mala Direta.
- e) Copiar os nome em uma pagina e/ou modelo em outra.

**26.** No Microsoft Word Versão 2003 em português, em sua configuração padrão e original, com a necessidade de posicionar com precisão imagens e objetos em um documento, você deve utilizar o recurso de grades, considerando que o mouse esta habilitado e configurado para destros. Como habilitar/Exibir o recurso de grades?

- a) Clique no menu Grade na barra de ferramentas Padrão.
- b) Clique com o botão direito do mouse na barra de ferramentas, clique com o botão esquerdo do mouse na opção que habilita a Barra de ferramentas Desenho, clique no menu Desenhar da barra de ferramentas Desenho com o botão esquerdo do mouse e procure o item Grade, clique no item exibir linhas de grade na tela com o botão esquerdo do mouse e clique em OK com o botão esquerdo do mouse.
- c) Clique no menu Inserir e depois em Grades na Barra de Menus.
- d) Clique com o botão direito do mouse no menu exibir e marque a opção Grades.
- e) Clique com o botão esquerdo do mouse no menu Formatar, clique na opção Linhas de Grade e clique OK.

**27.** No Microsoft Word 2003, em português, em sua configuração padrão e original, o conjunto de teclas de Atalho CTRL+B (Pressiona-se a tecla B enquanto mantém a tecla CTRL pressionada), é usada para:

- a) Salvar as modificações do arquivo aberto, se for a primeira vez a ser utilizada e o arquivo ainda não foi salvo abre a caixa de dialogo Salvar Como.
- b) Manter Versões diferentes dos arquivos.
- c) Permite abrir a caixa de dialogo abrir arquivos.
- d) Imprime o arquivo aberto.
- e) Criar um link em um documento do Microsoft Word para acesso a uma URL.

**28.** O Microsoft Word 2003, possui uma ferramenta que destaca o texto, copiando apenas a formatação de um texto e colando em outro texto. Esta ferramenta é:

- a) Ferramenta Colar;
- b) Ferramenta Destaca Texto;
- c) Ferramenta Copia tudo;
- d) Ferramenta Lápis;
- e) Ferramenta Pincel;

No Microsoft Word, versão 2003, em português, em sua configuração padrão e original, foi criado a tabela com 4 colunas marcadas como "A", "B", "C" e "D" e 5 linhas enumeradas de 1 a 5, utilizando a imagem da tabela como referencia responda as questões de 29 até 31:

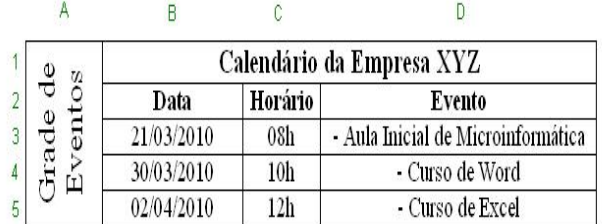

**29.** Que recurso foi utilizado para unir as Células da Coluna B, C e D, com a finalidade de incluir o texto "Calendário da Empresa XYZ"?

- a) Unir Tabelas.
- b) Juntar Dados.
- c) Mesclar Colunas.
- d) Mesclar Celulas.
- e) Mesclar Linhas.

**30.** O Recurso utilizado para Unir as Células da Coluna B, C e D, com a finalidade de Incluir o texto título da Tabela é uma opção do Menu?

- a) Formatar.
- b) Exibir.
- c) Tabela.
- d) Ferramentas.
- e) Janela.

**31.** Após usar o recurso para unir as celular da linha 1, 2, 3, 4 e 5 da coluna A, e digitar o texto, este foi rotacionado para ficar como o apresentado na imagem, que opção proporcionou esta rotação do texto?

- a) Menu Formatar, Direção do Texto.
- b) Menu Formatar, Exibir na Vertical.
- c) Menu Formatar, Girar Texto.
- d) Menu Exibir, Texto na Vertical.
- e) Menu Exibir, Girar Texto.

**32.** No Microsoft Word, ao selecionar um texto, que teclas de atalho podem ser usadas para formatar o texto em Negrito, Itálico e Sublinhado respectivamente?

- a) Ctrl+b, Ctrl+i e Ctrl+s;
- b) Ctrl+n, Ctrl+i e Ctrl+s;
- c) Ctrl+s, Ctrl+i e Ctrl+n;
- d) Ctrl+i, Ctrl+n e Ctrl+s;
- e) Ctrl+b, Ctrl+i e Ctrl+n;

**33.** Marque a alternativa que lista um sistema operacional:

- a) Microsoft Word;
- b) Microsoft Excel;
- c) Microsoft Windows XP;
- d) Abobe Acrobat Create;
- e) Norton System;

**34.** Quanto a: Sistemas Operacionais, Julgue os seguintes itens:

- I. Inicializa o Hardware do Microcomputador;
- II. Fornece rotinas básicas para controle de dispositivos;
- III. Fornece gerência, escalonamento e interação de tarefas;
- IV. Mantêm a integridade de sistema;
- a) Apenas I está correto.
- b) Apenas I e II estão Corretos.
- c) Apenas III e IV estão Corretos.
- d) Nenhum dos Itens estão corretos.
- e) Todos os itens estão Corretos.

No Microsoft Excel 2003, em português, foi criado a planilha abaixo use-a para responder as questões de 35 até 40

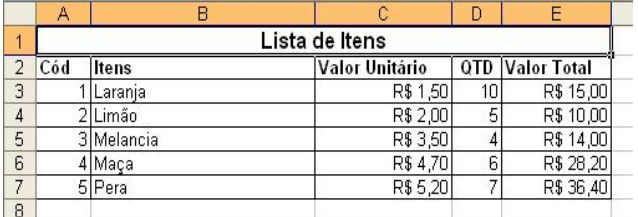

**35.** Qual o procedimento para se aplicar o formato de moeda para as células C3, C4, C5, C6, C7, E3, E4, E5, E6 e E7:

- a) Selecionar as células a serem formatadas e clicar no botão Classificação.
- b) Selecionar as Células a serem formatadas e clicar no Menu Formato e em Formato de Dinheiro.
- c) Selecionar as Células a serem formatadas e Clicar no Menu Formatar e depois em Células e Selecionar na guia categorias a opção Moeda e Clicar em OK.
- d) Criar uma célula com o formato moeda e recortar sobre a seleção das células adjacentes.
- e) Selecionar a Coluna e aplicar o formato moeda clicando no menu Exibir Moedas.

**36.** A Célula E3 calcula o Valor unitário em C3 multiplicado pela quantidade de itens na célula D3, a formula em E3 que calcula o valor Total do item é?

- a) =C3;D3
- b)  $=$ C3-D3
- c)  $=C3+D3$
- d)  $=C3++D3$
- $e) = C3*D3$

**37.** Para Obter o Custo Total dos Itens e exibir este valor na Célula E8, a formula correta que possibilita este valor é:

- a)  $=$  SOMA(E3+E7)
- b)  $=SOMA(E3::E7)$
- c)  $=$  SOMA(E3;E7)
- d)  $= SOMA( E3:E7)$
- e) =SOMA(E3-E7)

**38.** Para exibir em uma nova Célula "E9" a média do custo total dos itens usa-se:

- a) =MEDIA(E3:E7)  $b) = MEDIA(E3-E7)$
- c)  $=$ MEDIA(E3+E7)
- d) =MEDIA(E3::E7)
- e)  $=$ MEDIA(E3;E7)

**39.** Para se obter o valor total do item que custou mais e exibir este valor em uma nova célula "E10":

- a) =MAXIMO(E3-E7)
- b)  $=MAXIMO(E3::E7)$
- c)  $=MAXIMO(E3;E7)$
- d) =MAXIMO(E3:E7)
- e) =MAXIMO(E3+E7)

**40.** Para se obter o valor total do item que custou menos e exibir este valor na célula E11:

- a) =MINIMO(E3::E7)
- b)  $=MINIMO(E3:E7)$
- c)  $=MINIMO(E3+E7)$
- d) =MINIMO(E3-E7)
- e) =MINIMO(E3;E7)

**FIM DO CADERNO** 

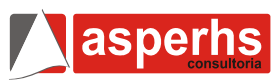